## **Quality Control for RAW Data – Practical session**

## 1. Open a terminal window

The programs used in this tutorial are called from the command line. In order to do that, the first step is to open a Terminal window. To do this go to:

**Applications** → **Accessories** → **Terminal** 

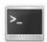

A new window will open with a prompt ready for an input. Now change to the directory with the sequence data. Type on the terminal:

## cd \$HOME/mda13/QC\_Raw/

## 2. Open FastQC program

To start the FastQC program, you have to type on the terminal window:

## fastqc &

The FastQC application will start in a new window. You can minimize the terminal window, but **do not close it** while using the FastQC application. Otherwise, FastQC will be also closed.

## 3. Load a file into FastQC

From the FastQC program, go to:

File → Open

And load from the folder **\$home/mda13/QC\_Raw** the file called

1. Do a quality control for the sample **using FastQC**.

## mirna.fastq

4. Look at the different FastQC result sections and answer the following questions

## **Questions:**

Sample **mirna.fastq** 

| What are the parameters you consider bad quality indicators? Write down your conclusions: |
|-------------------------------------------------------------------------------------------|
|                                                                                           |
|                                                                                           |
|                                                                                           |

| 2. | Trim your sample based on its quality with a <b>minimum quality threshold of 20.</b> You should to use Fastx_toolkit, so type on the terminal: <code>fastq_quality_trimmer -t 20 -i mirna.fastq -o mirna_t20.fastq</code>                                                       |
|----|----------------------------------------------------------------------------------------------------|
|    | And now you do the quality control for the new file <i>mirna_t20.fastq</i> from FastQC. What are the main changes? Write down your conclusions:                                                                                                    |
|    |                                                                                                    |
| 3. | Trim the sample based on its quality with a <b>minimum quality threshold of 28.</b> You should to use Fastx_toolkit, so type on the terminal: <code>fastq_quality_trimmer -t 28 -i mirna.fastq -o mirna_t28.fastq</code>                                                        |
|    | And now you do the quality control for the new file <i>mirna_t28.fastq</i> from FastQC. Is there any quality improvement over the previous filter? Write down your conclusions:                                                                                                 |
|    |                                                                                                    |
| 4. | Trim the sample based on its quality with a <b>minimum quality threshold of 28</b> , removing the reads with a <b>length lower than 30</b> .  You should to use Fastx_toolkit, so type on the terminal:  fastq_quality_trimmer -t 28 -l 30 -i mirna.fastq -o mirna_t28l30.fastq |
|    | And now you do the quality control for the new file <i>mirna_t28l30.fastq</i> from FastQC. Is there any quality improvement over the previous step? How many reads have been removed? Write down your conclusions:                                                              |
|    |                                                                                                    |

| 5. | Trim the sample based on its quality with a <b>minimum quality threshold of 28</b> , removing the reads with a <b>length lower than 35</b> .        |
|----|----------------------------------------------------------------------------------------------------|
|    | You should to use Fastx_toolkit, so type on the terminal:  fastq_quality_trimmer -t 28 -l 35 -i mirna.fastq -o mirna_t28l35.fastq                   |
|    | jasiq_quanty_trimmer -t 20 -t 55 -t mirna.jasiq -0 mirna_t20155.jasiq                                                                               |
|    | And now you do the quality control for the new file <i>mirna_t28l35.fastq</i> from FastQC. Is there any quality improvement over the previous step? |
|    | How many reads have been removed?                                                                                                    |
|    | Write down your conclusions:                                                                                                    |
|    |                                                                                                    |
|    |                                                                                                    |
|    |                                                                                                    |
|    |                                                                                                    |
|    |                                                                                                    |
|    |                                                                                                    |
|    |                                                                                                    |

# Sample **solid.fastq**

| 1. | Do a quality control for the sample using <b>FastQC</b> .  What are the parameters you consider bad quality indicators?  Write down your conclusions:                                                                                |
|----|----------------------------------------------------------------------------------------------------|
|    |                                                                                                    |
| 2  | . <b>Trim</b> your sample based on its quality with a <b>minimum quality</b> threshold of <b>20</b> .                                                                                                    |
|    | You should to use Fastx_toolkit, so type on the terminal: fastq_quality_trimmer -t 20 -i solid.fastq -o solid_t20.fastq                                                                                                    |
|    | And now you do the quality control for the new file <i>solid_t20.fastq</i> from FastQC. What are the main changes? Do you consider the trimming to be effective?                                                                     |
|    | Write down your conclusions:                                                                                                    |
|    |                                                                                                    |
|    |                                                                                                    |
| 3. | <b>Trim</b> the sample based on its quality with a <b>minimum quality</b> threshold of <b>28</b> . You should to use Fastx_toolkit, so type on the terminal: <code>fastq_quality_trimmer-t 28-i solid.fastq-o solid_t28.fastq</code> |
|    | And now you do the quality control for the new file <i>solid_t28.fastq</i> from FastQC. Is there any quality improvement over the previous filter? Write down your conclusions:                                                      |
|    |                                                                                                    |
|    |                                                                                                    |
|    |                                                                                                    |

| 4. | Trim the sample based on its quality with a <b>minimum quality</b> threshold of <b>28</b> , removing the reads with a <b>length lower than 47</b> .  You should to use Fastx_toolkit, so type on the terminal:  fastq_quality_trimmer -t 28 -l 47 -i solid.fastq -o solid_t28l47.fastq |
|----|----------------------------------------------------------------------------------------------------|
|    | And now you do the quality control for the new file <i>solid_t28l47.fastq</i> from FastQC. Is there any quality improvement over the previous step? How many reads have been removed? Write down your conclusions:                                                                     |
|    |                                                                                                    |
| 5. | Remove the reads with <b>less than a 90%</b> with <b>quality above 20.</b> You should to use Fastx_toolkit, so type on the terminal:                                                                                                    |

And now you do the quality control for the new file *solid\_q20p90.fastq* from FastQC. Has the filter been effective? How many reads have been removed? Write down your conclusions:

fastq\_quality\_filter -q 20 -p 90 -i solid\_fastq -o solid\_q20p90.fastq

#### Annex 1: Fastx toolkit

## fastq quality trimmer

usage: fastq\_quality\_trimmer [-h] [-v] [-t N] [-l N] [-z] [-i INFILE] [-o OUTFILE] Part of FASTX Toolkit 0.0.13 by A. Gordon (gordon@cshl.edu)

- [-h] = This helpful help screen.
- [-t N] = Quality threshold nucleotides with lower quality will be trimmed (from the end of the sequence).
- [-l N] = Minimum length sequences shorter than this (after trimming) will be discarded. Default = 0 = no minimum length.
- [-z] = Compress output with GZIP.

[-i INFILE] = FASTQ input file. default is STDIN.

[-o OUTFILE] = FASTQ output file. default is STDOUT.

[-v] = Verbose - report number of sequences.

If [-o] is specified, report will be printed to STDOUT.

If [-o] is not specified (and output goes to STDOUT),

report will be printed to STDERR.

## fasta quality filter

usage: fastq\_quality\_filter [-h] [-v] [-q N] [-p N] [-z] [-i INFILE] [-o OUTFILE] Part of FASTX Toolkit 0.0.13 by A. Gordon (gordon@cshl.edu)

- [-h] = This helpful help screen.
- [-q N] = Minimum quality score to keep.
- [-p N] = Minimum percent of bases that must have [-q] quality.
- [-z] = Compress output with GZIP.

[-i INFILE] = FASTA/Q input file. default is STDIN.

[-o OUTFILE] = FASTA/Q output file. default is STDOUT.

[-v] = Verbose - report number of sequences.

If [-o] is specified, report will be printed to STDOUT.

If [-o] is not specified (and output goes to STDOUT),

report will be printed to STDERR.

### **Examples:**

Trimming of sequences with quality lower than 20:

fastq\_quality\_trimmer -t 20 -i <sample>.fastq -o <sample\_out>.fastq

Trimming of sequences with quality lower than 20 and minimum length of 30:

fastq quality trimmer -t 20 -l 30 -i <sample>.fastq -o <sample out>.fastq

Trimming of sequences with less than 90% of bases with quality above 20:

fastq quality filter -q 20 -p 90 -i <sample>.fastq -o <sample out>.fastq